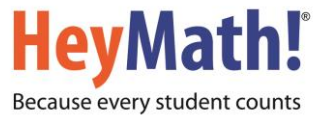

## Instructions to use Preparatory Course for RIPMWC

**STEP 1:** Visit http://www.heymath.com and click on "SIGN IN" at the top right corner.

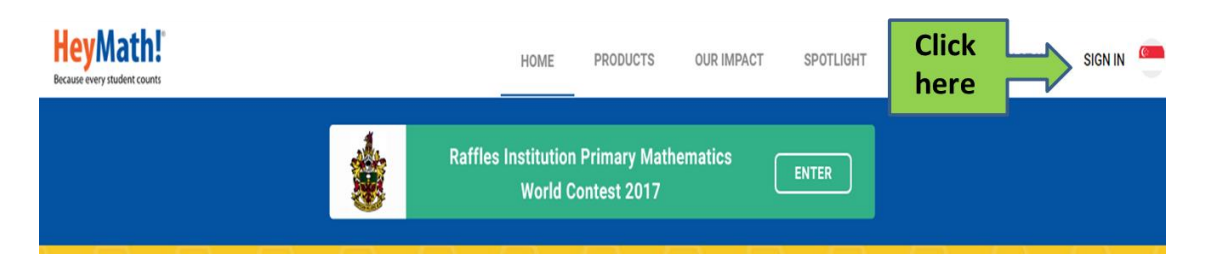

**STEP 2:** Input the login credentials (User ID and Password. Password is case-sensitive).

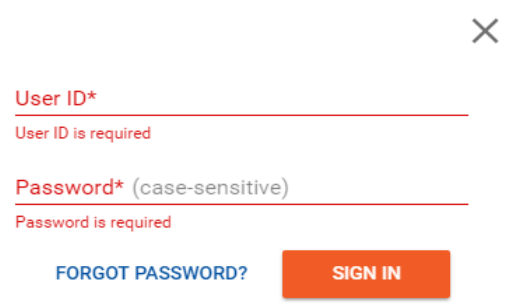

**STEP 3:** Upon successful login, you will land on the HeyMath! Dashboard.

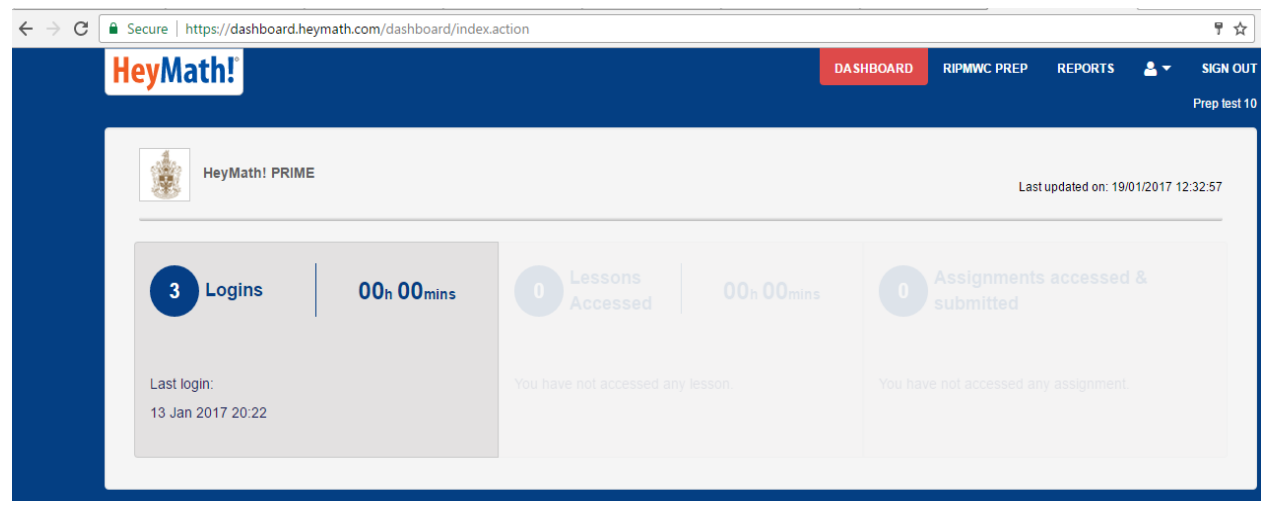

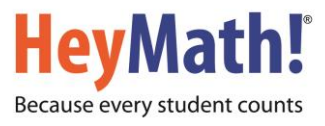

**STEP 4:** Click on "**RIPMWC PREP**" to access the preparatory course resources which includes preparatory lessons, worksheets and fully solved previous year question papers.

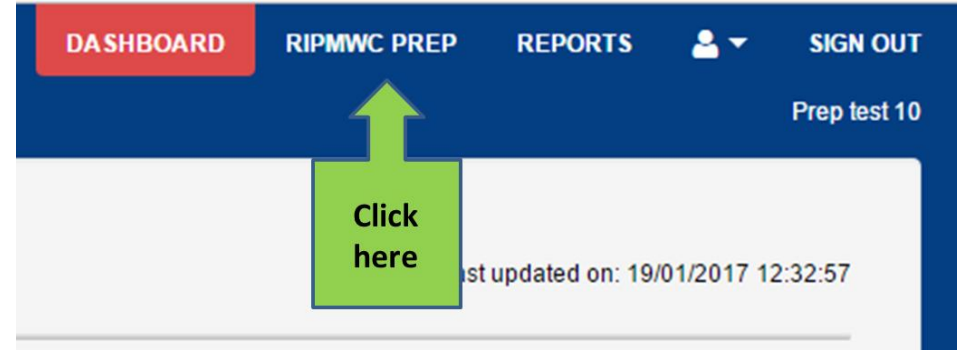

**STEP 5:** Click on "**You have access!**" to access the preparatory course resources which includes preparatory lessons, worksheets and fully solved previous year question papers.

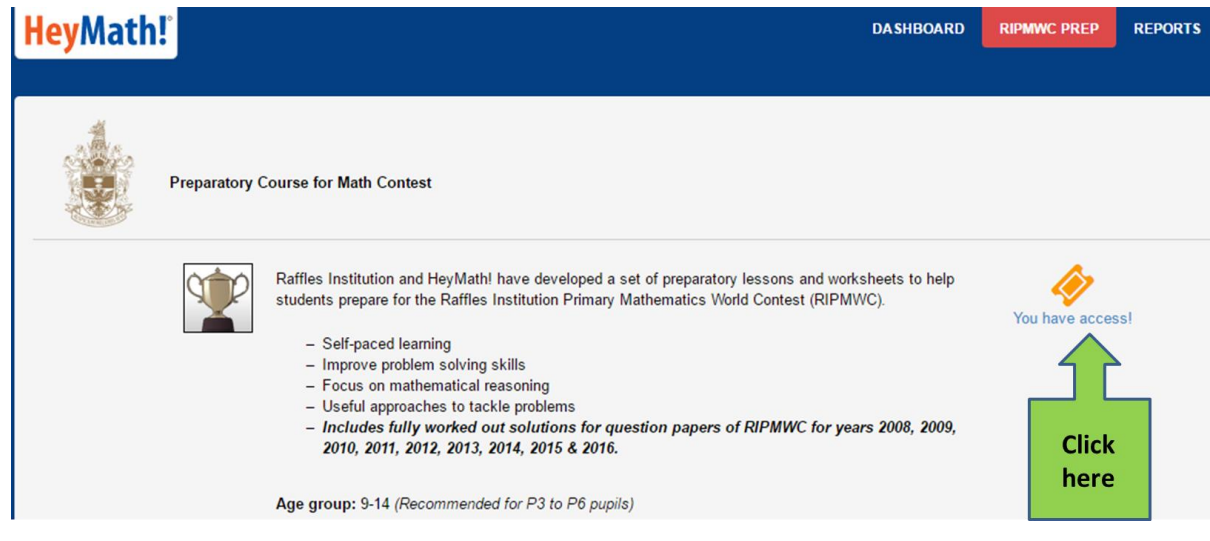

**STEP 6:** Please read the Instructions under Preparatory Course before attempting the worksheets. Click on the icon to access lessons or worksheets.

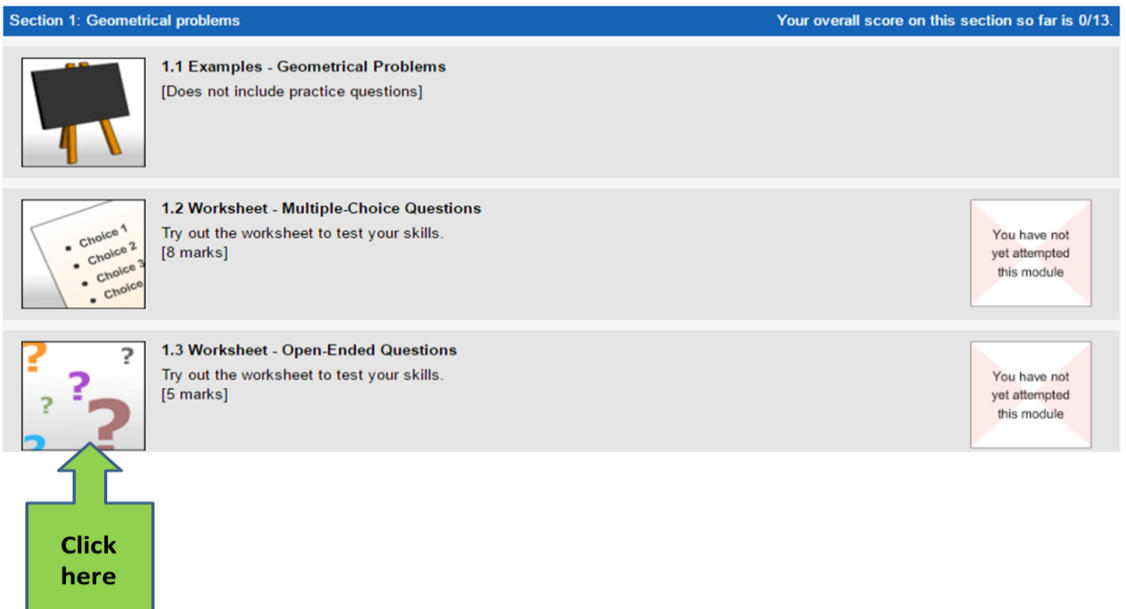

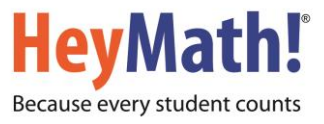

**STEP 7:** Please see the image below on how to access the question papers. Click on the icon to access the question paper.

Scroll further down to access and answer questions from various years' contest papers (2008- 2016).

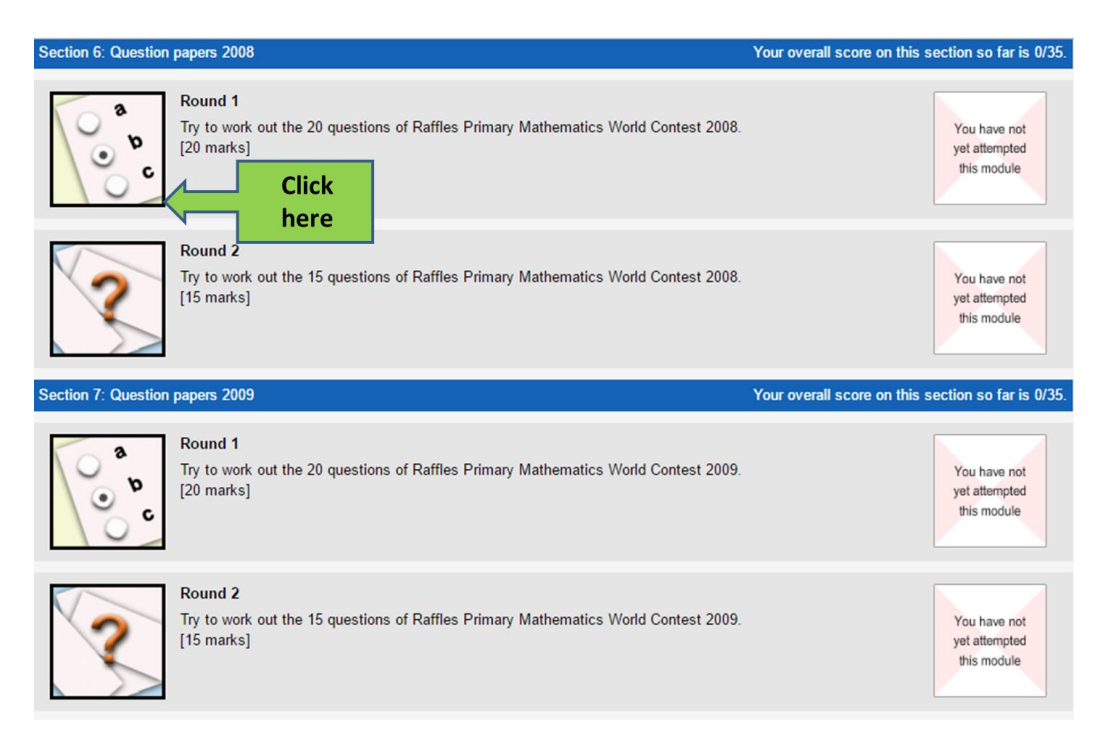

## **Important:**

- You will need to have an updated version of Flash Player to view the resources.
- Please ensure that you do not use a 'pop-up blocker' as this will prevent the lessons from opening correctly in your browser
- Please write to prime@heymath.com for any assistance.

We hope that you will see the Preparatory Course as a valuable online learning resource!